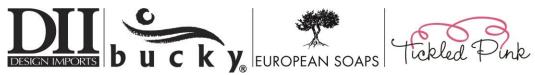

## **Drop Ship Product Files & Stock Check**

## HOW TO READ DROP SHIP PRODUCT FILES:

- SKU Item Number
- Description/Item Name This is the name of the Item
- Type Product Type or Category
- Wholesale Price Price for Retail Location to pay \*Put this price on order forms
- > MSRP Suggested retail price for end consumer to pay \*Do not put this price on order forms
- UPC Universal Product Code
- Body (HTML) Description of the item in HTML format for use when uploading file onto Retailer website, if loading onto Retailer website
- Image URL Photo of item for use when uploading file onto Retailer website, if loading onto Retailer website

When uploading this file onto a website the UPC, Body (HTML) and Image URL columns are very useful fields to have.

If this will not be uploaded onto a website, these fields may be disregarded.

## HOW TO CHECK STOCK ON DROP SHIP ITEMS:

- Stock can be checked by using the below websites per Brand
- If the item says 'Out of Stock' or does not appear on the website, then the item is currently unavailable for Drop Ship
- Best method for searching an item on website is to enter the SKU/Item Number into the 'Search' function at top left of website

## Websites to use when checking Drop Ship items stock

- •Tickled Pink <u>https://tickledpinkgift.com/</u>
- •DII <a href="https://www.designimports.com/">https://www.designimports.com/</a>
- Bucky <u>https://bucky.com/</u>
- •European Soaps <a href="https://predeprovence.com/">https://predeprovence.com/</a>